# Google Play

How to install and update apps on Play Store

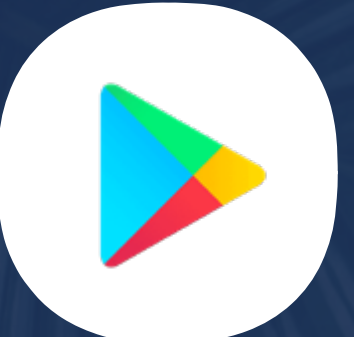

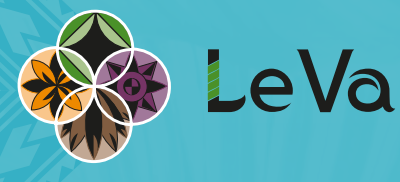

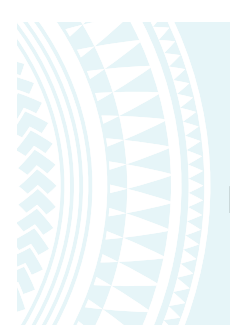

To get started, tap on the Play Store icon on the home screen.

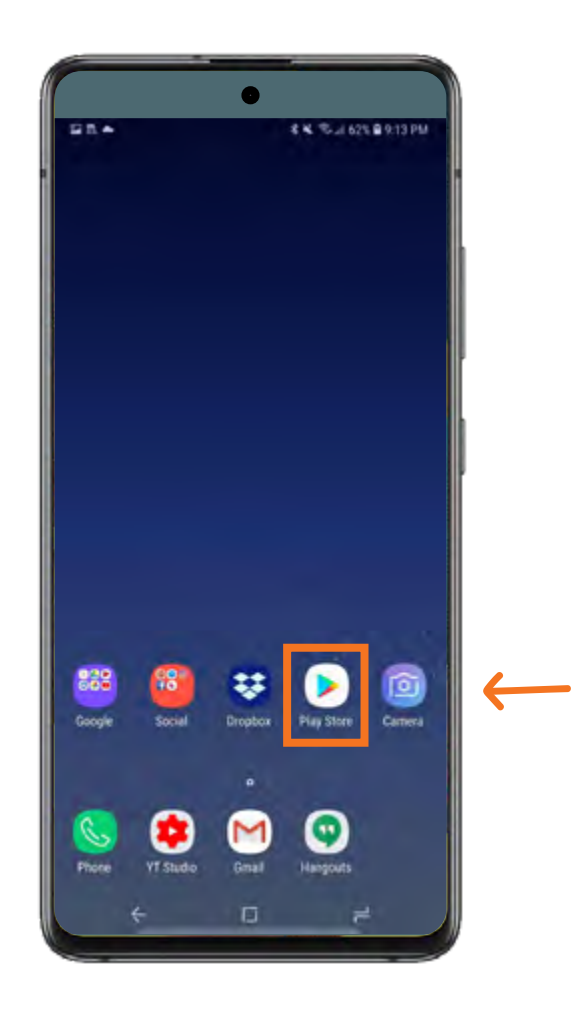

#### **Install apps or games on Play Store:**

Tap on the search field to type the name of the app or game you want.

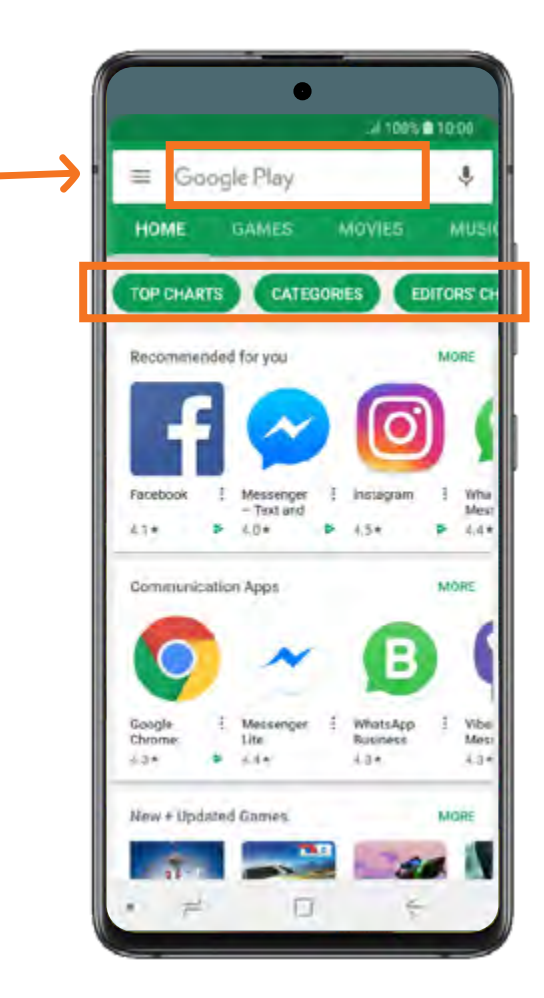

You can also browse the categories or Google's recommendations.

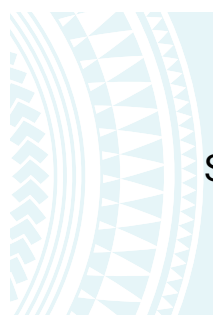

#### Select the app by tapping on the icon.

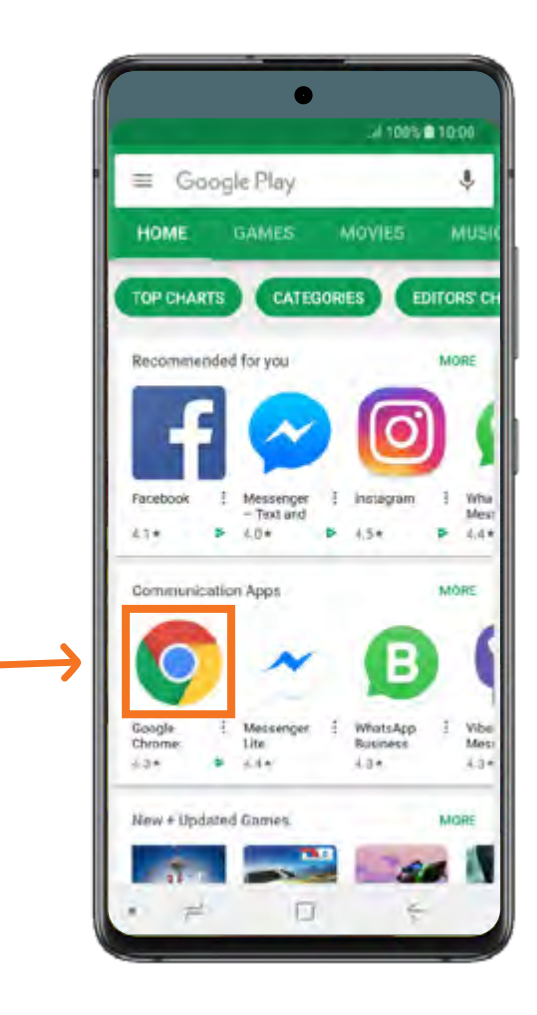

Tap on the **INSTALL** button. Google Play will download the app or game and automatically install it.

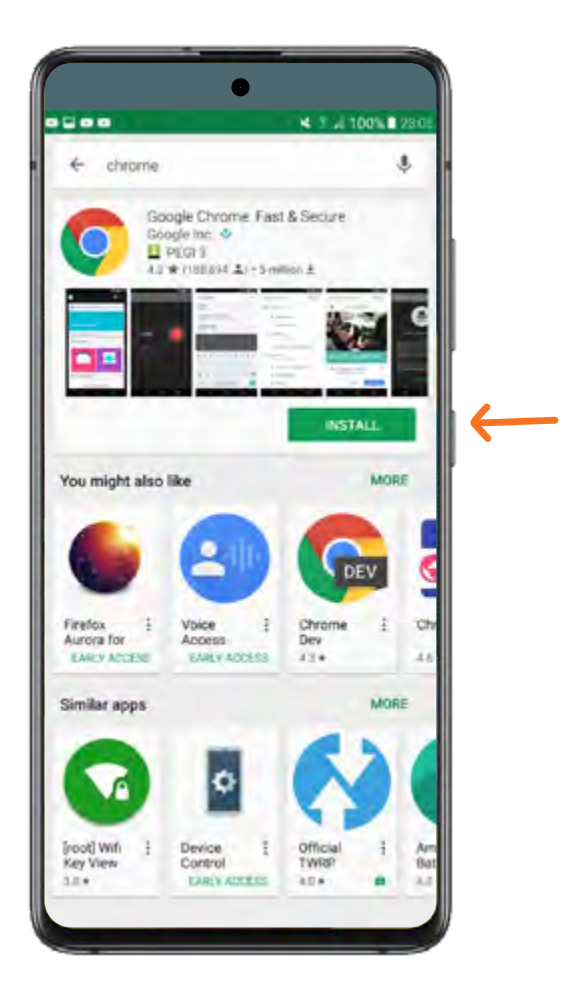

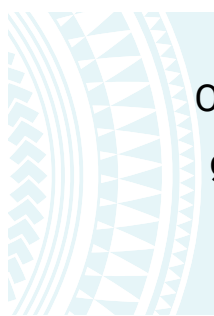

Once installed, you can open the app or game by tapping on the **OPEN** button, or on the icon on your home screen.

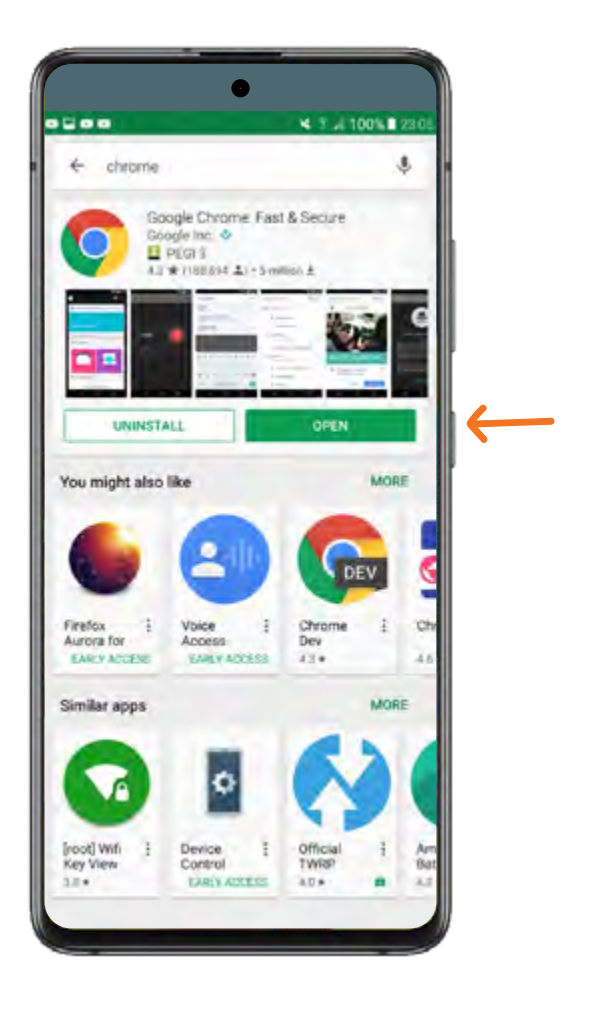

**Update your apps and games on Google Play:**

Click the 3-line menu button in the top left corner of the screen on the Play Store home page.

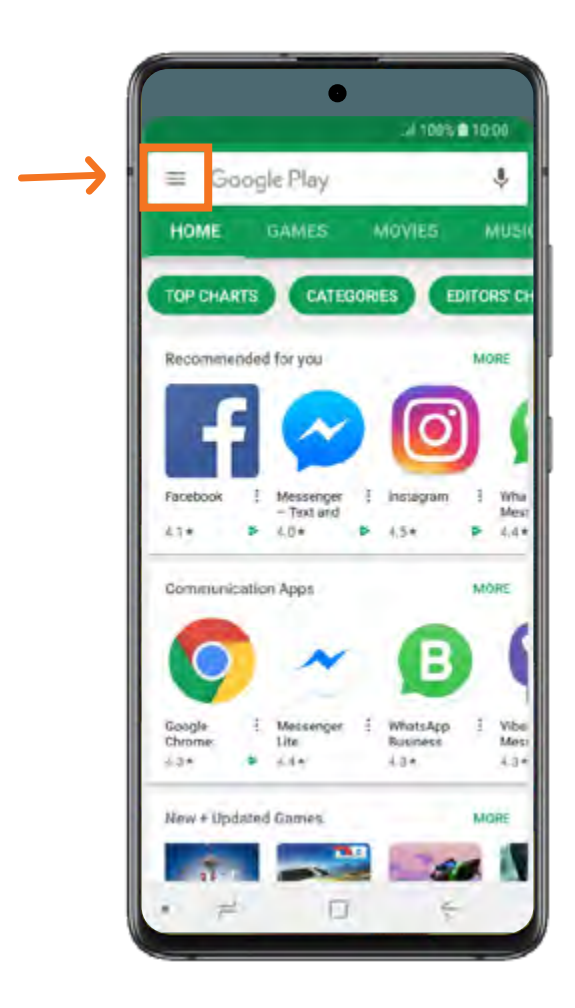

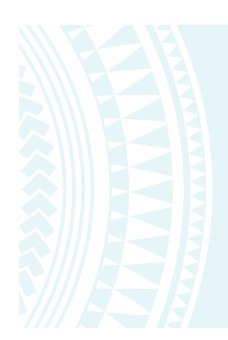

#### Select the **My apps & games** to open

a list of all your apps and games.

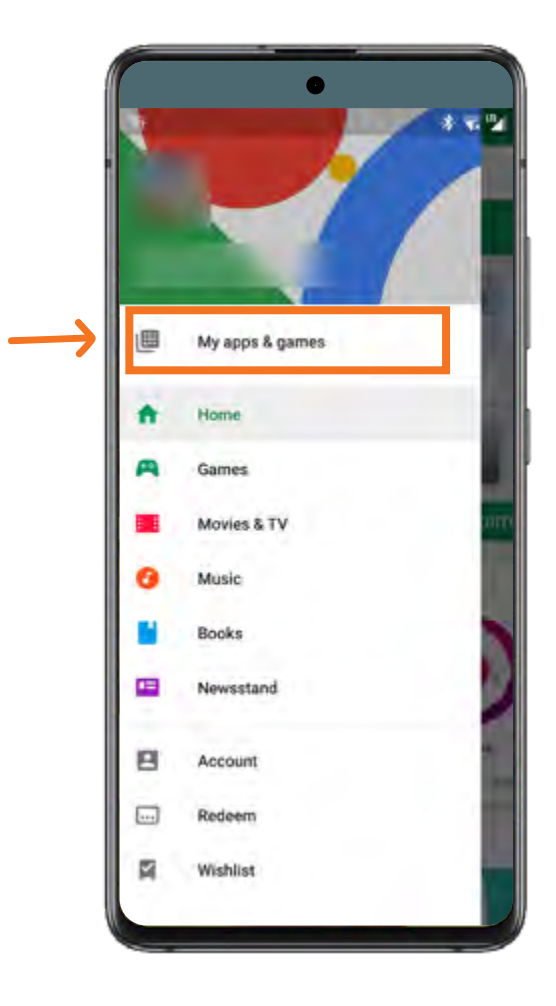

Update individual apps by clicking the **Update** button or update everything with the **Update all** button at the top of the list.

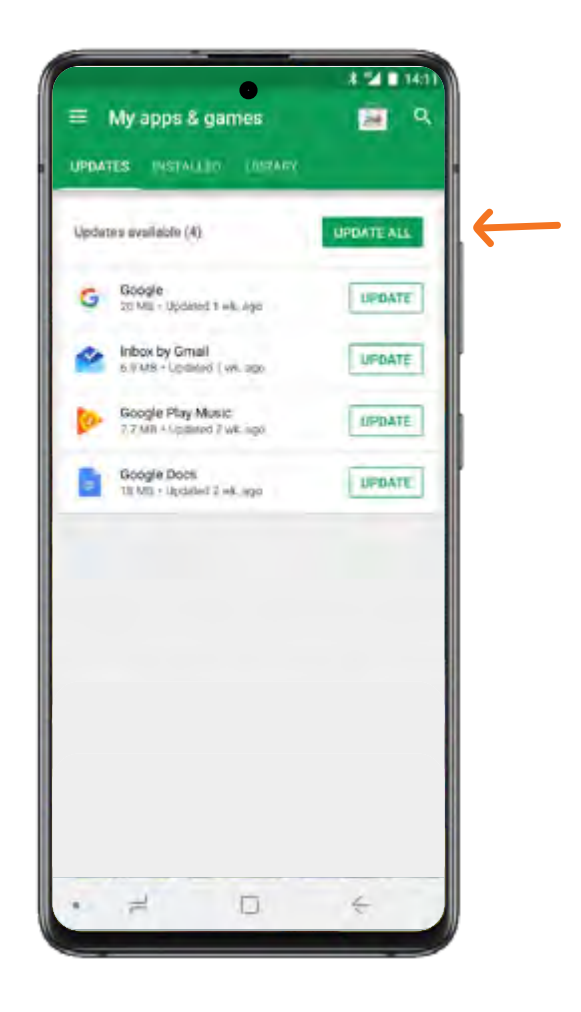

## www.leva.co.nz

### **O** O O /LeVaPasifika

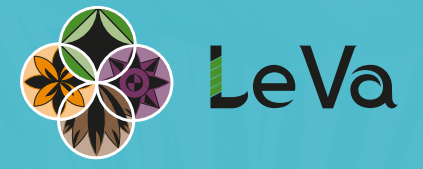